# Technical Specification Group Radio Access Network **RP#16(02) 0419** Marco Island, USA 4 - 7 June 2002

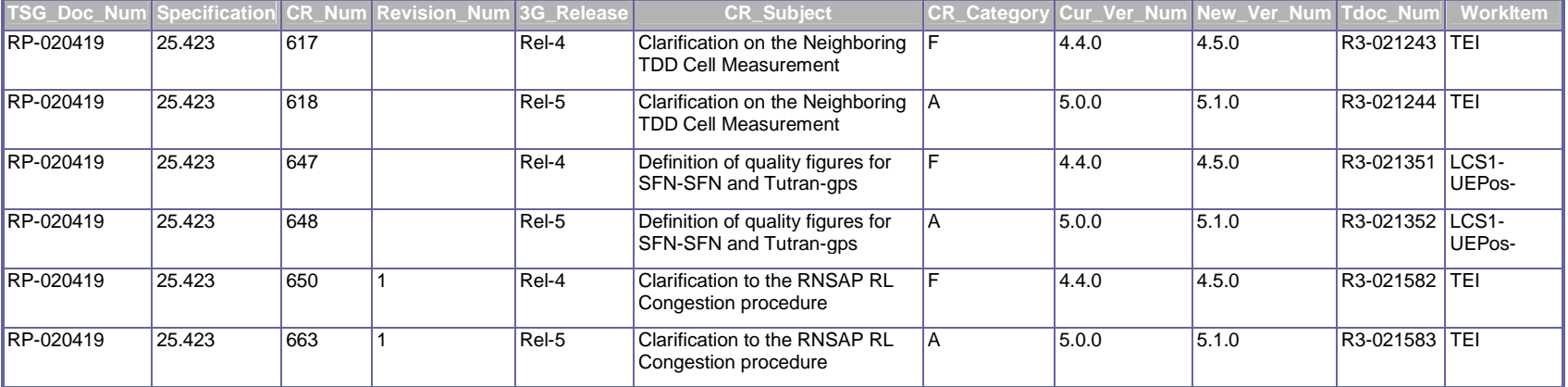

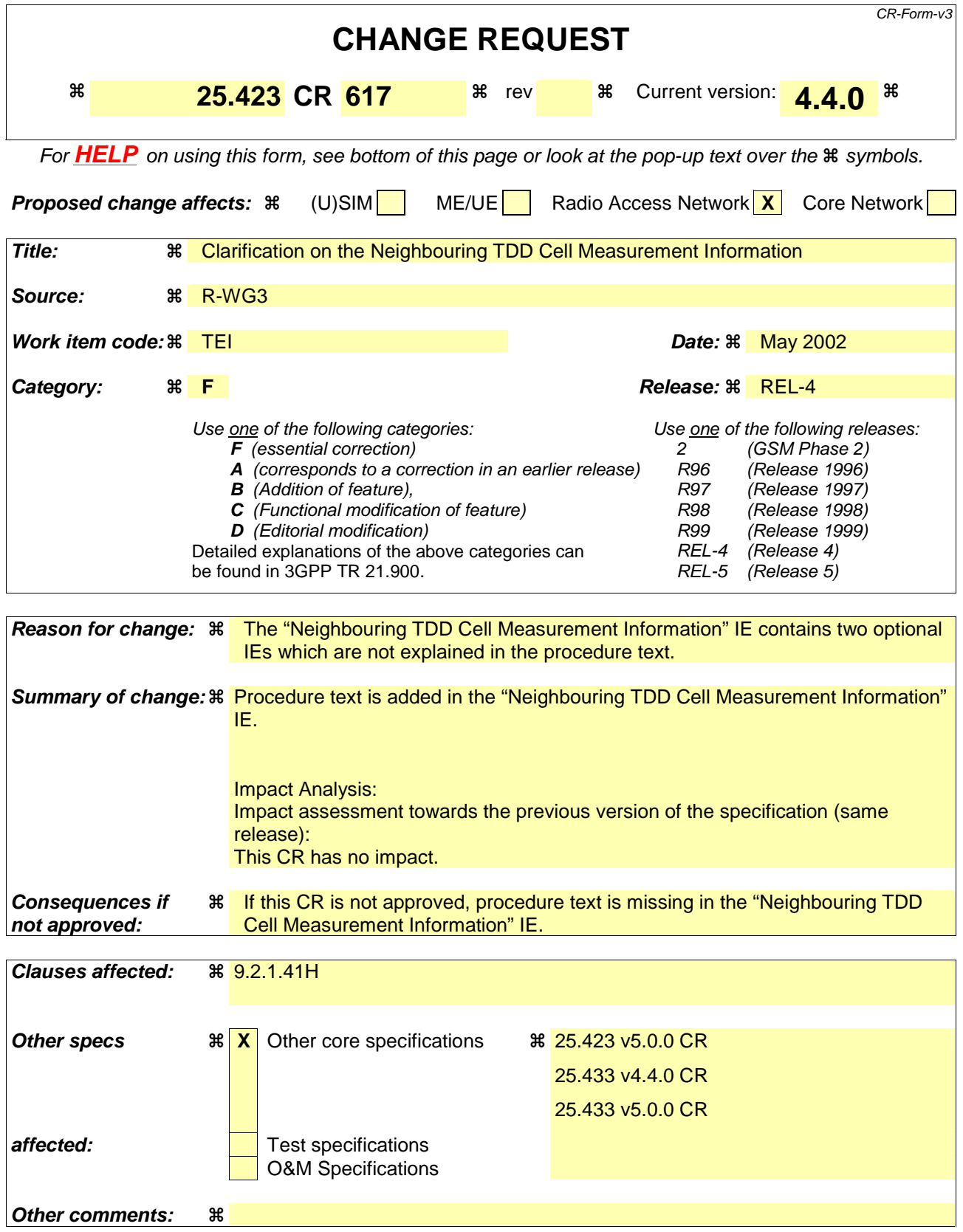

## **How to create CRs using this form:**

- 1) Fill out the above form. The symbols above marked  $\frac{1}{2}$  contain pop-up help information about the field that they are closest to.
- 2) Obtain the latest version for the release of the specification to which the change is proposed. Use the MS Word "revision marks" feature (also known as "track changes") when making the changes. All 3GPP specifications can be downloaded from the 3GPP server under ftp://www.3gpp.org/specs/ For the latest version, look for the directory name with the latest date e.g. 2000-09 contains the specifications resulting from the September 2000 TSG meetings.
- 3) With "track changes" disabled, paste the entire CR form (use CTRL-A to select it) into the specification just in front of the clause containing the first piece of changed text. Delete those parts of the specification which are not relevant to the change request.

# 9.2.1.41H Neighbouring TDD Cell Measurement Information

This IE provides information on the 3.84Mcps TDD neighbouring cells used for the purpose of measurements. Since the measurement can be performed on every time slot and midamble shift, the *Time slot* IE and *Midamble shift and burst type* IE shall be included if available.

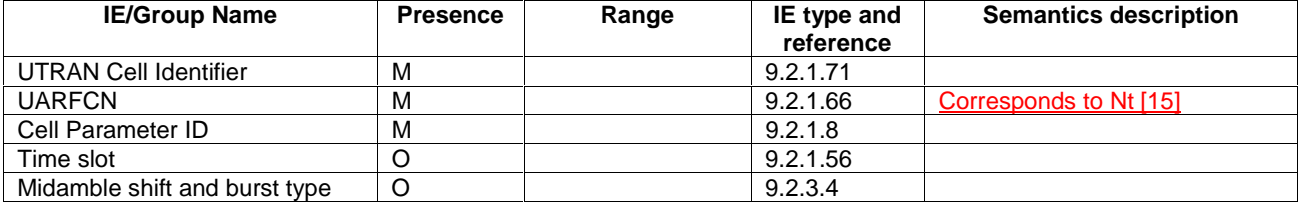

 $\overline{\phantom{a}}$ 

# **3GPP TSG-RAN WG3 Meeting #29 R3-021244 Gyeongju, Korea, 13th – 17th May 2002**

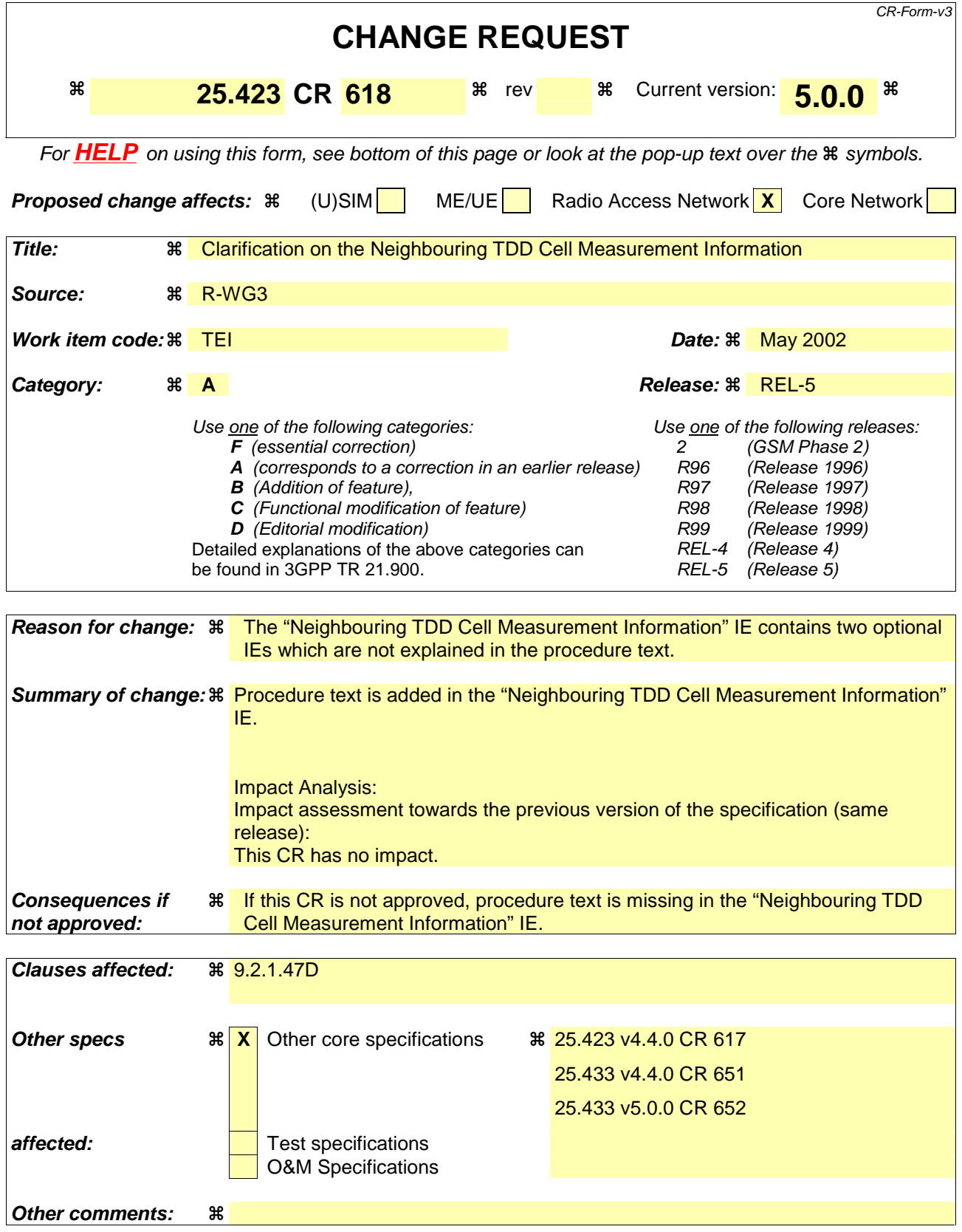

## **How to create CRs using this form:**

- 1) Fill out the above form. The symbols above marked  $\frac{1}{2}$  contain pop-up help information about the field that they are closest to.
- 2) Obtain the latest version for the release of the specification to which the change is proposed. Use the MS Word "revision marks" feature (also known as "track changes") when making the changes. All 3GPP specifications can be downloaded from the 3GPP server under ftp://www.3gpp.org/specs/ For the latest version, look for the directory name with the latest date e.g. 2000-09 contains the specifications resulting from the September 2000 TSG meetings.
- 3) With "track changes" disabled, paste the entire CR form (use CTRL-A to select it) into the specification just in front of the clause containing the first piece of changed text. Delete those parts of the specification which are not relevant to the change request.

# 9.2.1.41H Neighbouring TDD Cell Measurement Information

This IE provides information on the 3.84Mcps TDD neighbouring cells used for the purpose of measurements. Since the measurement can be performed on every time slot and midamble shift, the *Time slot* IE and *Midamble shift and burst type* IE shall be included if available.

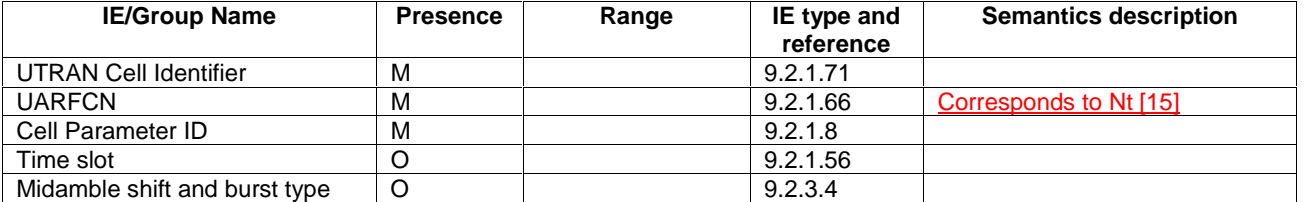

 $\overline{\phantom{a}}$ 

## **3GPP TSG-RAN WG3 Meeting #29 R3-021351 Gyeongju, Korea, 13-17 May, 2002**

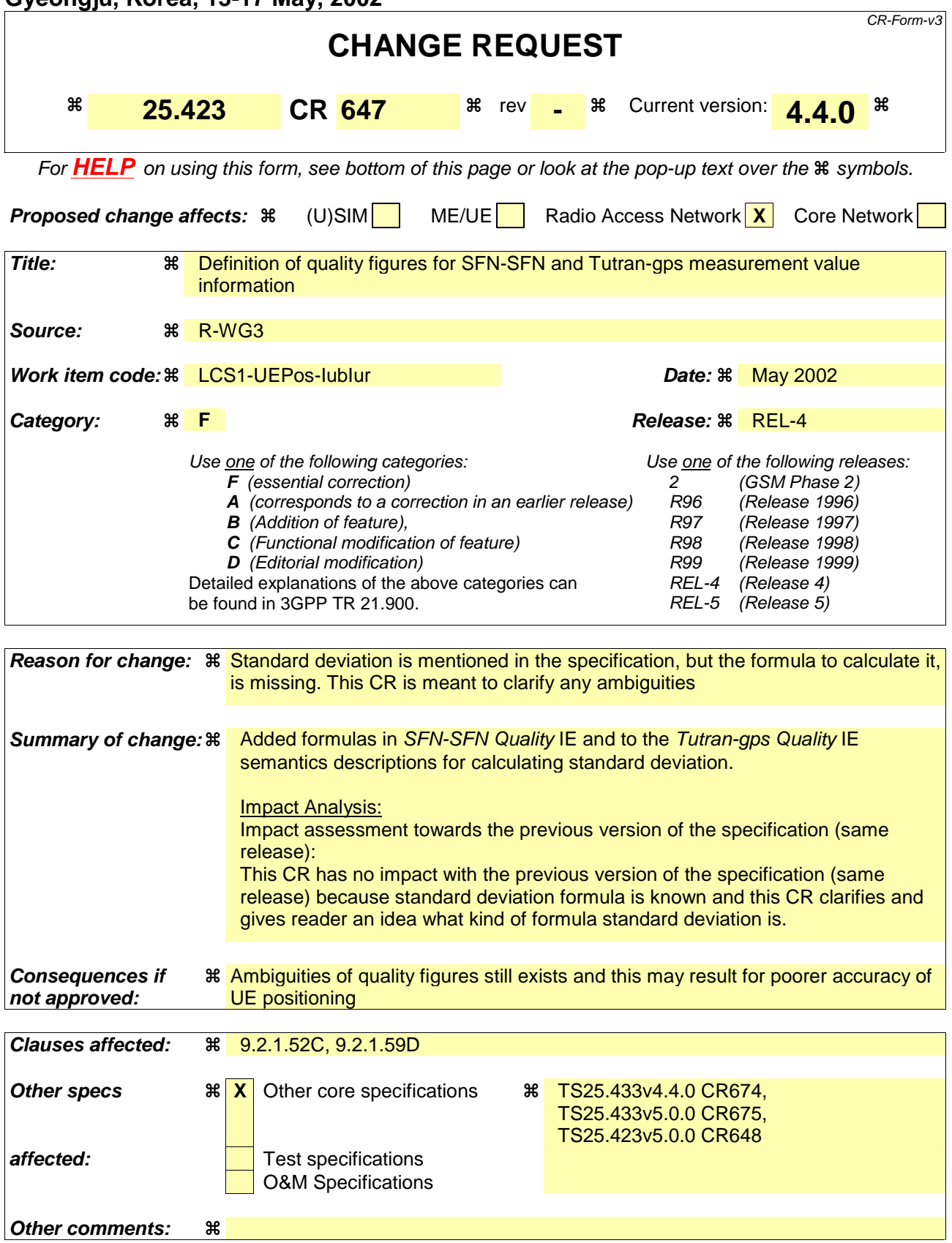

## **How to create CRs using this form:**

- 1) Fill out the above form. The symbols above marked  $\frac{1}{2}$  contain pop-up help information about the field that they are closest to.
- 2) Obtain the latest version for the release of the specification to which the change is proposed. Use the MS Word "revision marks" feature (also known as "track changes") when making the changes. All 3GPP specifications can be downloaded from the 3GPP server under ftp://www.3gpp.org/specs/ For the latest version, look for the directory name with the latest date e.g. 2000-09 contains the specifications resulting from the September 2000 TSG meetings.

3) With "track changes" disabled, paste the entire CR form (use CTRL-A to select it) into the specification just in front of the clause containing the first piece of changed text. Delete those parts of the specification which are not relevant to the change request.

# 9.2.1.52C SFN-SFN Measurement Value Information

The SFN-SFN Measurement Value Information IE indicates the measurement result related to SFN-SFN Observed Time Difference measurements as well as other related information.

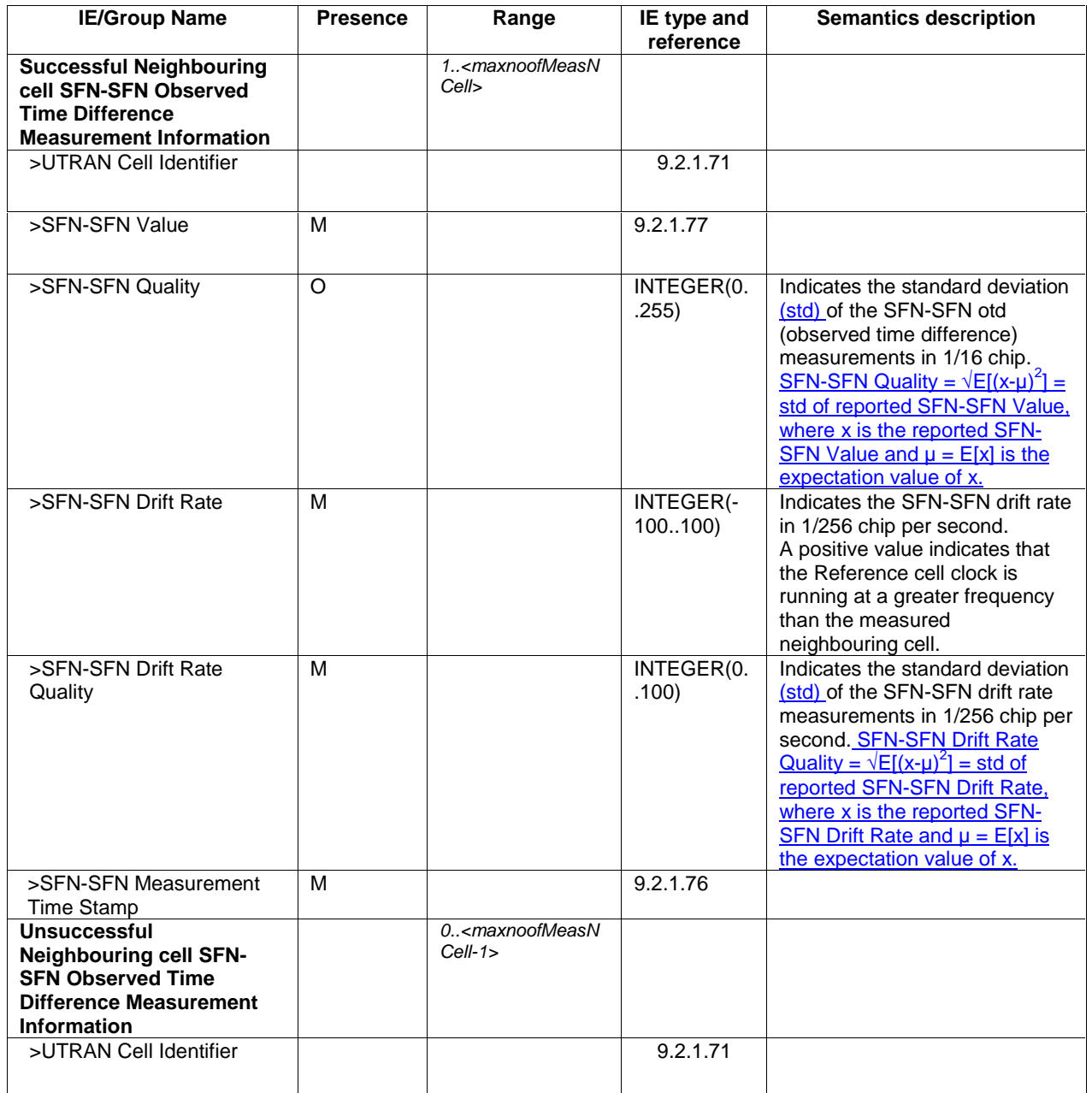

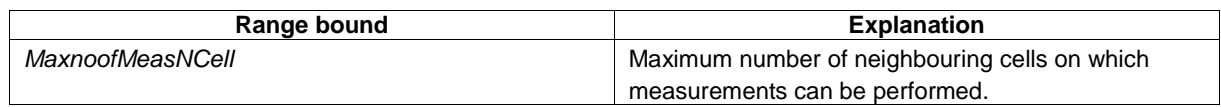

# 9.2.1.59D TUTRAN-GPS Measurement Value Information

The T<sub>UTRAN-GPS</sub> *Measurement Value Information* IE indicates the measurement results related to the UTRAN GPS Timing of Cell Frame for LCS measurements.

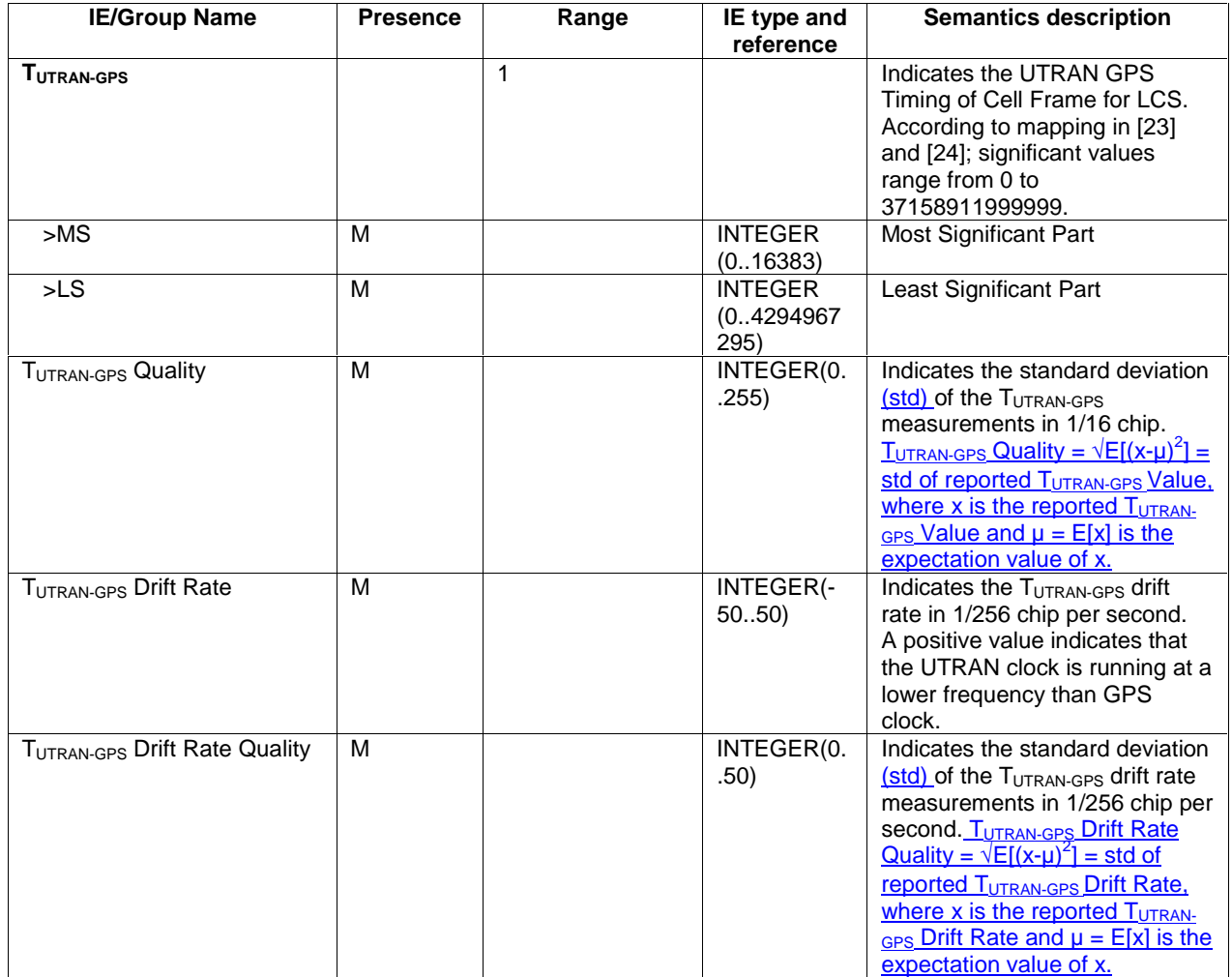

# **3GPP TSG-RAN WG3 Meeting #29 R3-021352 Gyeongju, Korea, 13-17 May, 2002**

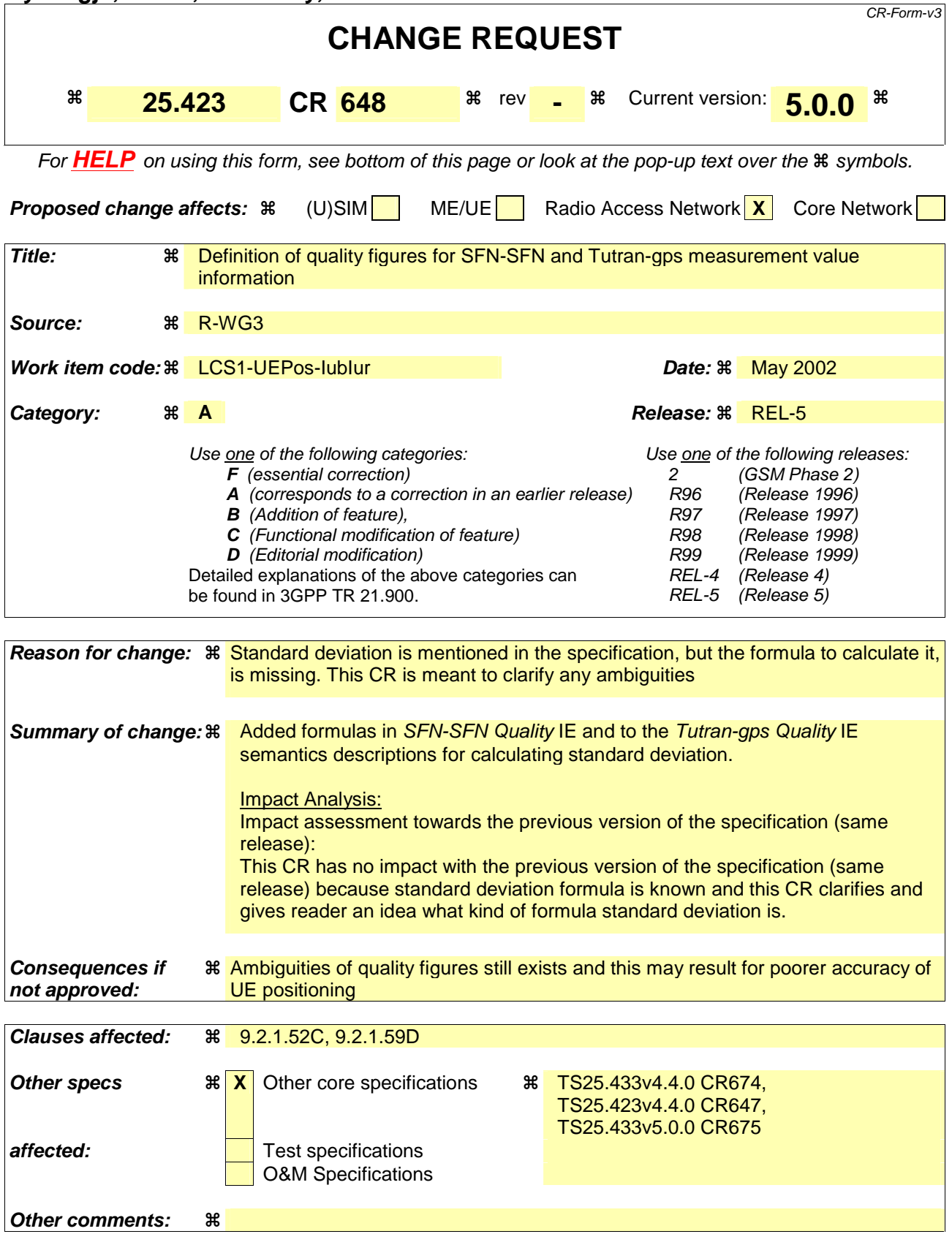

## **How to create CRs using this form:**

- 1) Fill out the above form. The symbols above marked  $\frac{1}{2}$  contain pop-up help information about the field that they are closest to.
- 2) Obtain the latest version for the release of the specification to which the change is proposed. Use the MS Word "revision marks" feature (also known as "track changes") when making the changes. All 3GPP specifications can be downloaded from the 3GPP server under ftp://www.3gpp.org/specs/ For the latest version, look for the directory name with the latest date e.g. 2000-09 contains the specifications resulting from the September 2000 TSG meetings.

3) With "track changes" disabled, paste the entire CR form (use CTRL-A to select it) into the specification just in front of the clause containing the first piece of changed text. Delete those parts of the specification which are not relevant to the change request.

# 9.2.1.52C SFN-SFN Measurement Value Information

The SFN-SFN Measurement Value Information IE indicates the measurement result related to SFN-SFN Observed Time Difference measurements as well as other related information.

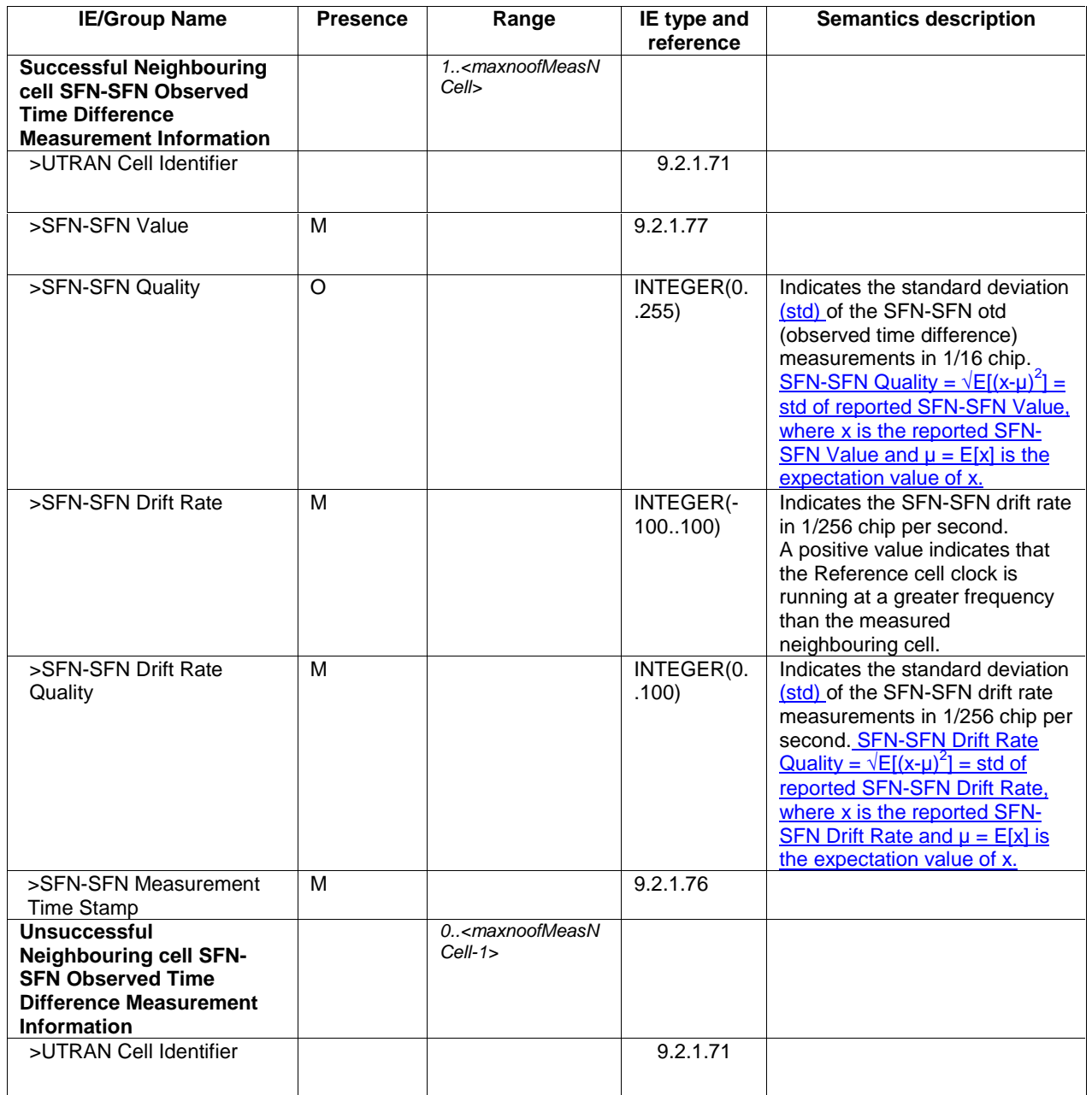

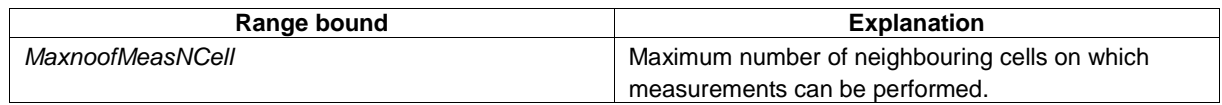

# 9.2.1.59D TUTRAN-GPS Measurement Value Information

The T<sub>UTRAN-GPS</sub> *Measurement Value Information* IE indicates the measurement results related to the UTRAN GPS Timing of Cell Frame for LCS measurements.

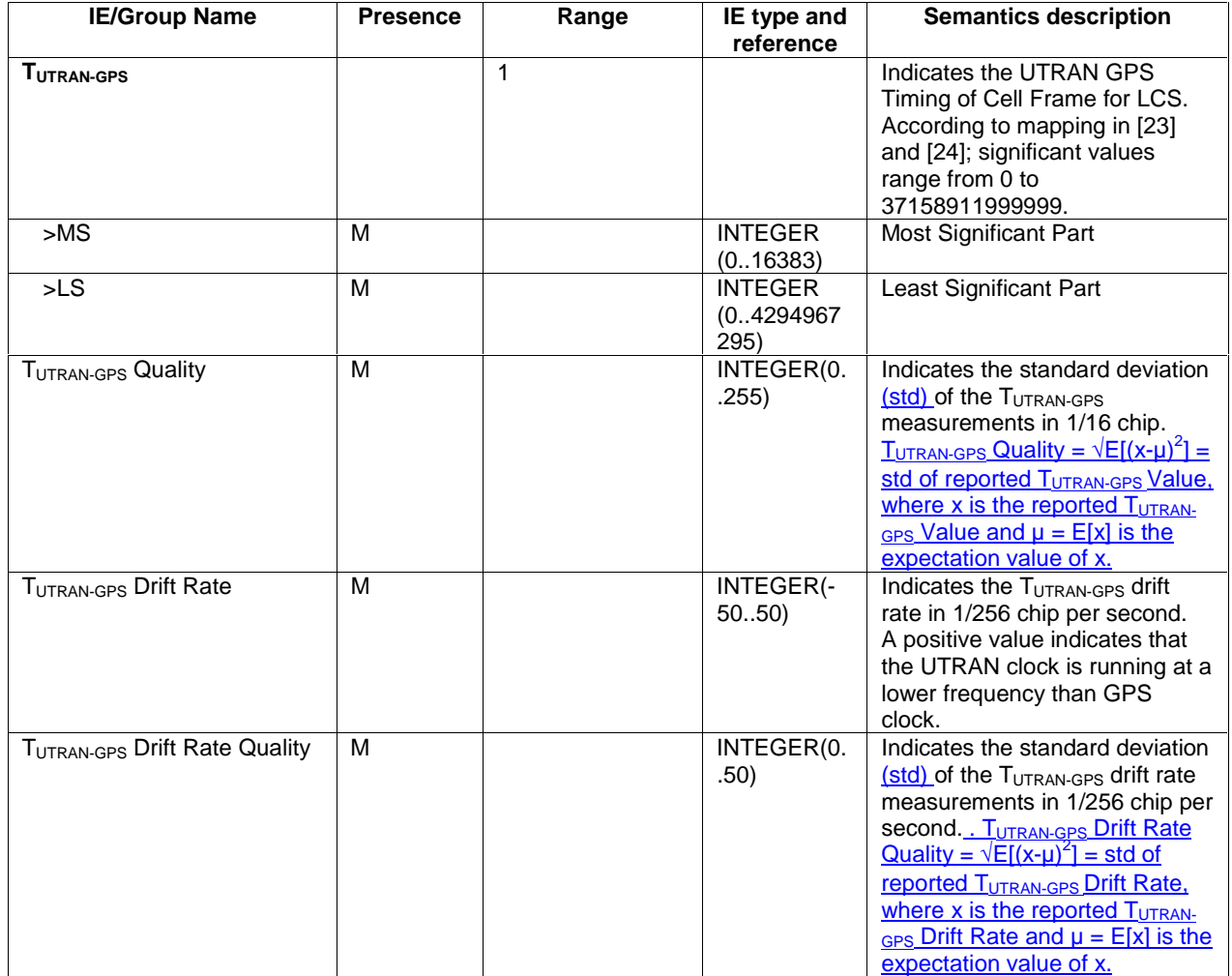

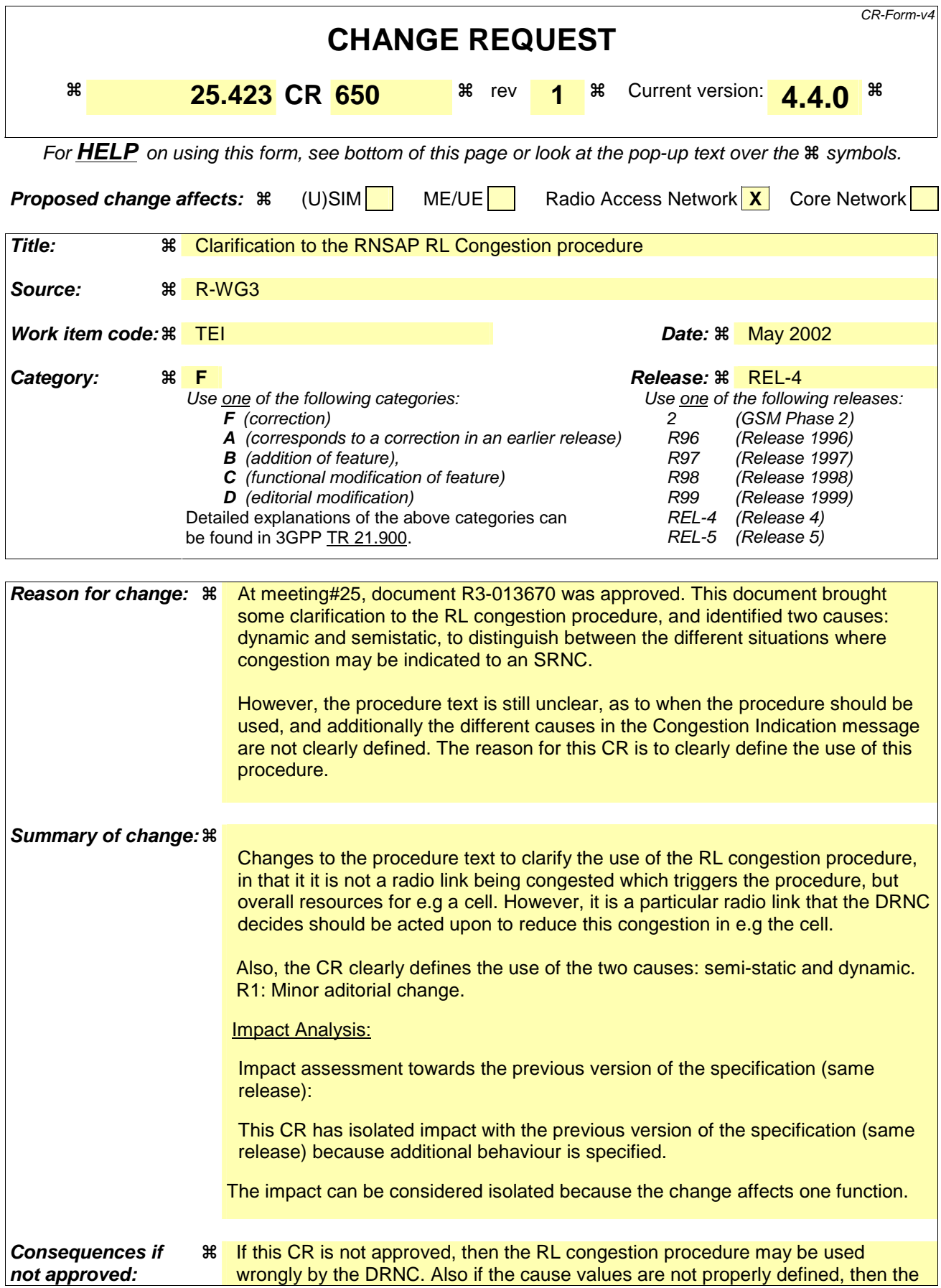

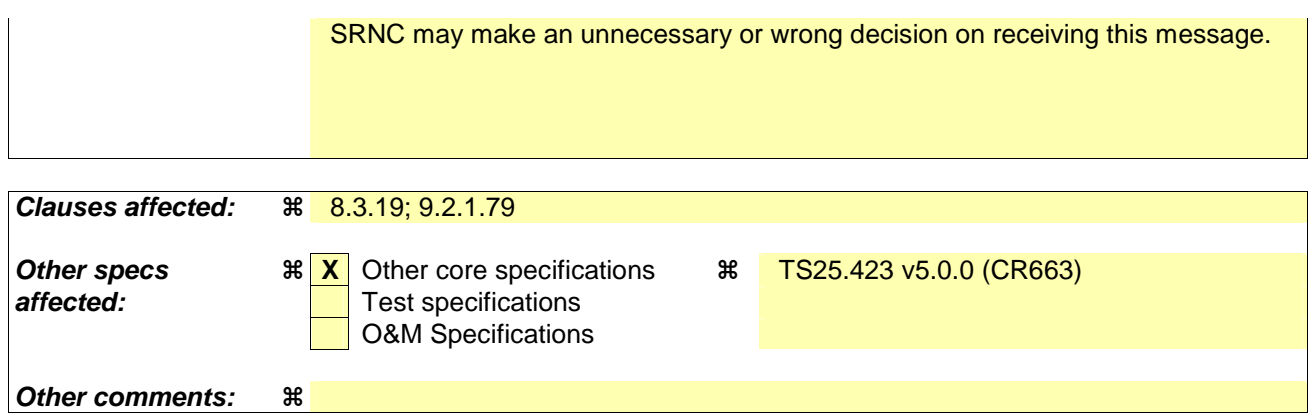

#### **How to create CRs using this form:**

- 1) Fill out the above form. The symbols above marked  $\frac{1}{2}$  contain pop-up help information about the field that they are closest to.
- 2) Obtain the latest version for the release of the specification to which the change is proposed. Use the MS Word "revision marks" feature (also known as "track changes") when making the changes. All 3GPP specifications can be downloaded from the 3GPP server under ftp://ftp.3gpp.org/specs/ For the latest version, look for the directory name with the latest date e.g. 2001-03 contains the specifications resulting from the March 2001 TSG meetings.
- 3) With "track changes" disabled, paste the entire CR form (use CTRL-A to select it) into the specification just in front of the clause containing the first piece of changed text. Delete those parts of the specification which are not relevant to the change request.

# 8.3.19 Radio Link Congestion

# 8.3.19.1 General

This procedure is started by the DRNS when RL resource congestion is detected and the rate of one or more DCHs, corresponding to one or more radio links, is preferred need to be limited in the UL and/or DL. This procedure is also used by the DRNC to indicate to the SRNC any change of the UL/DL DCH resource congestion situation, affecting these radio links. This procedure shall use the signalling bearer connection for the relevant UE context.

The Radio Link Congestion procedure shall not be initiated if a Prepared Reconfiguration exists, as defined in subclause 3.1.

# 8.3.19.2 Successful Operation

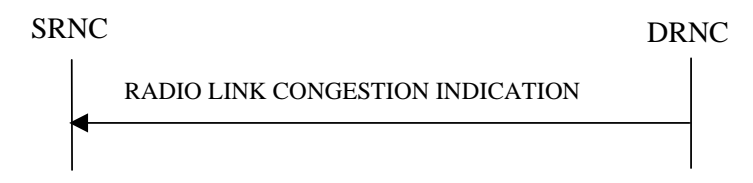

## **Figure 26C: Radio Link Congestion procedure, Successful Operation**

## **Start of an UL/DL DCH Resource Congestion Situation**

When the DRNC detects a the start of a UL/DL DCH resource congestion situation and prefers the rate of one or more DCHs for one or more radio links to be limited below the maximum rate currently configured in the UL/DL TFS, it shall send the RADIO LINK CONGESTION INDICATION message to the SRNC. The DRNC shall indicate the cause of the congestion in the *Congestion Cause* IE and shall indicate all the Radio Links for which the rate of a DCH needs to be reduced.

When receiving the RADIO LINK CONGESTION INDICATION message the SRNC should reduce the rate in accordance with the indicated congestion cause and the indicated allowed rate(s) for a DCH.

## **Change of UL/DL DCH Resource Congestion Situation**

The DRNC shall indicate any change of the UL/DL <del>DCH</del> resource congestion situation by sending the RADIO LINK CONGESTION INDICATION message in which the new allowed rate of the DCHs are indicated by the *Allowed Rate Information* IE. In the case that the new allowed rate is lower than a previously indicated allowed rate, the *Congestion Cause* IE, indicating the cause of the congestion, shall also be included.

When receiving a RADIO LINK CONGESTION INDICATION message indicating a further rate decrease on any DCH(s) on any RL, the SRNC should reduce the rate in accordance with the indicated congestion cause and the indicated allowed rate(s) for a DCH.

## **End of UL/DL DCH Resource Congestion Situation**

End of an UL <del>DCH resource</del> congestion situation, affectingfor a specific RL, shall be indicated by including the TF corresponding to the highest data rate in the *Allowed UL Rate* IE in the *Allowed Rate Information* IE for the concerning RL. End of a DL <del>DCH</del> resource congestion situation in the DL, affecting for a specific RL, shall be indicated by including the TF with the highest data rate in the *Allowed DL Rate* IE in the *Allowed Rate Information* IE for the concerning RL.

## 8.3.19.3 Abnormal Conditions

-

 $\mathbf{l}$ 

 $\overline{\phantom{a}}$ 

# **9.2.1.79 Congestion Cause**

The *Congestion Cause* IE indicates the cause of a congestion situation:

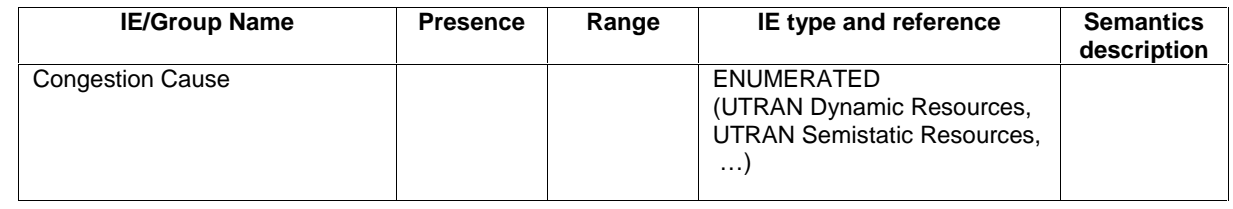

The meaning of the different congestion cause values is described in the following table:

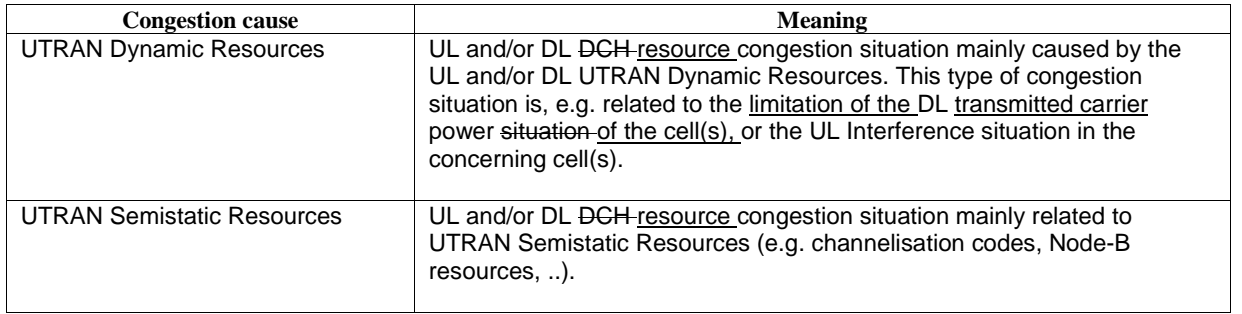

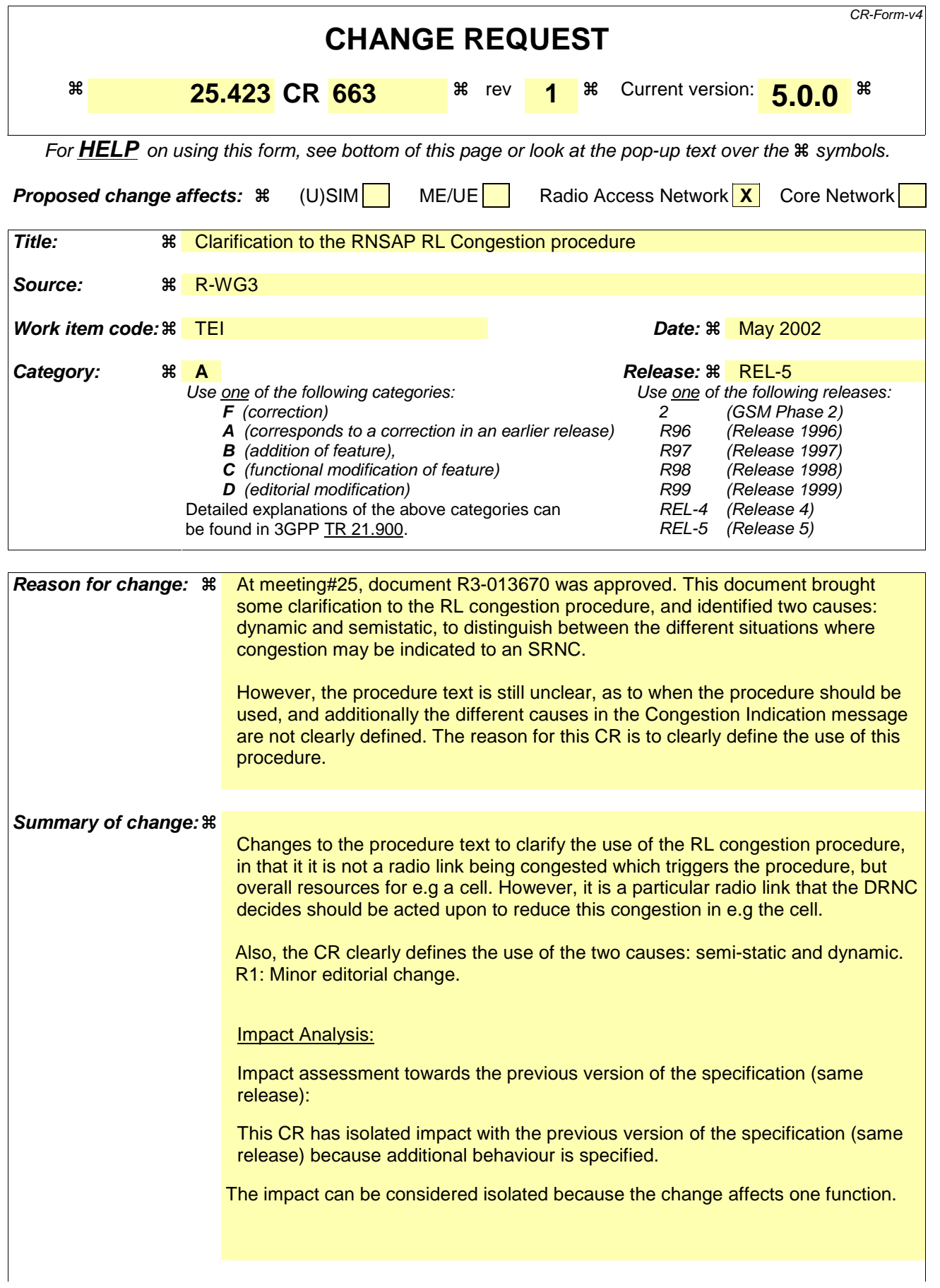

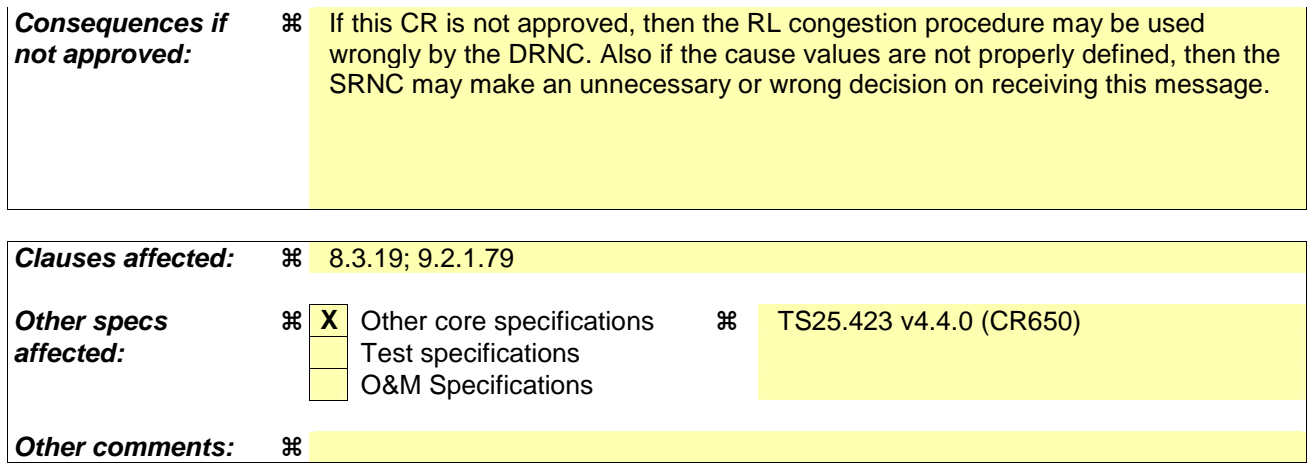

#### **How to create CRs using this form:**

- 1) Fill out the above form. The symbols above marked  $\frac{1}{2}$  contain pop-up help information about the field that they are closest to.
- 2) Obtain the latest version for the release of the specification to which the change is proposed. Use the MS Word "revision marks" feature (also known as "track changes") when making the changes. All 3GPP specifications can be downloaded from the 3GPP server under ftp://ftp.3gpp.org/specs/ For the latest version, look for the directory name with the latest date e.g. 2001-03 contains the specifications resulting from the March 2001 TSG meetings.
- 3) With "track changes" disabled, paste the entire CR form (use CTRL-A to select it) into the specification just in front of the clause containing the first piece of changed text. Delete those parts of the specification which are not relevant to the change request.

# 8.3.19 Radio Link Congestion

# 8.3.19.1 General

This procedure is started by the DRNS when RL resource congestion is detected and the rate of one or more DCHs, corresponding to one or more radio links, is preferred need to be limited in the UL and/or DL. This procedure is also used by the DRNC to indicate to the SRNC any change of the UL/DL DCH resource congestion situation, affecting these radio links. This procedure shall use the signalling bearer connection for the relevant UE context.

The Radio Link Congestion procedure shall not be initiated if a Prepared Reconfiguration exists, as defined in subclause 3.1.

# 8.3.19.2 Successful Operation

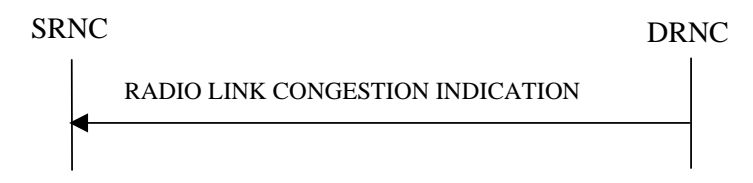

## **Figure 26C: Radio Link Congestion procedure, Successful Operation**

## **Start of an UL/DL DCH Resource Congestion Situation**

When the DRNC detects a the start of a UL/DL DCH resource congestion situation and prefers the rate of one or more DCHs for one or more radio links to be limited below the maximum rate currently configured in the UL/DL TFS, it shall send the RADIO LINK CONGESTION INDICATION message to the SRNC. The DRNC shall indicate the cause of the congestion in the *Congestion Cause* IE and shall indicate all the Radio Links for which the rate of a DCH needs to be reduced.

When receiving the RADIO LINK CONGESTION INDICATION message the SRNC should reduce the rate in accordance with the indicated congestion cause and the indicated allowed rate(s) for a DCH.

## **Change of UL/DL DCH Resource Congestion Situation**

The DRNC shall indicate any change of the UL/DL <del>DCH</del> resource congestion situation by sending the RADIO LINK CONGESTION INDICATION message in which the new allowed rate of the DCHs are indicated by the *Allowed Rate Information* IE. In the case that the new allowed rate is lower than a previously indicated allowed rate, the *Congestion Cause* IE, indicating the cause of the congestion, shall also be included.

When receiving a RADIO LINK CONGESTION INDICATION message indicating a further rate decrease on any DCH(s) on any RL, the SRNC should reduce the rate in accordance with the indicated congestion cause and the indicated allowed rate(s) for a DCH.

## **End of UL/DL DCH Resource Congestion Situation**

End of an UL <del>DCH resource</del> congestion situation, affectingfor a specific RL, shall be indicated by including the TF corresponding to the highest data rate in the *Allowed UL Rate* IE in the *Allowed Rate Information* IE for the concerning RL. End of a DL <del>DCH</del> resource congestion situation in the DL, affecting for a specific RL, shall be indicated by including the TF with the highest data rate in the *Allowed DL Rate* IE in the *Allowed Rate Information* IE for the concerning RL.

## 8.3.19.3 Abnormal Conditions

-

 $\mathbf{l}$ 

 $\overline{\phantom{a}}$ 

# **9.2.1.79 Congestion Cause**

The *Congestion Cause* IE indicates the cause of a congestion situation:

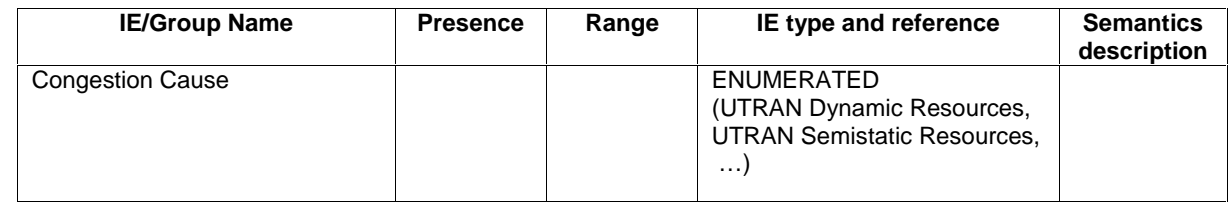

The meaning of the different congestion cause values is described in the following table:

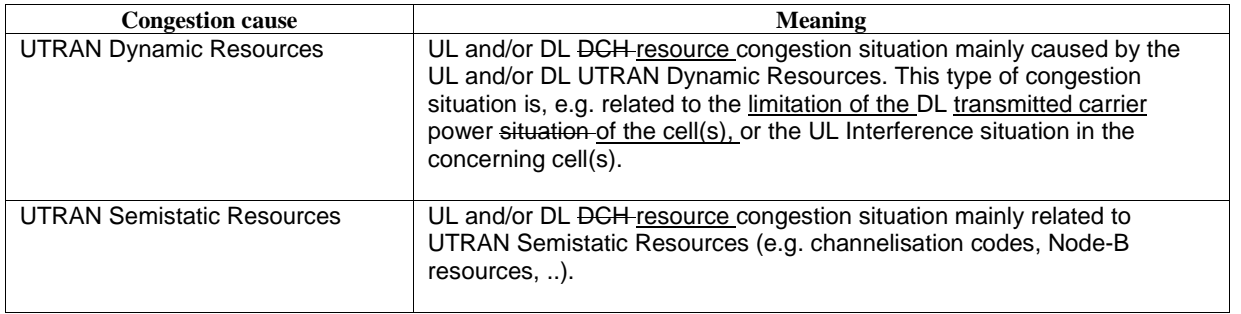